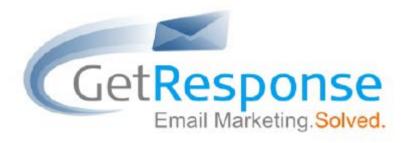

# A quick guide to...

# Getting Started with GetResponse

# In this guide...

Learn how to build your list, create engaging email messages, and convert contacts into customers with industry-leading GetRepsonse features.

This guide will build your skills and your confidence with easy-to-follow instructions, screenshots, and user examples.

Good luck!

**Getresponse.com** 

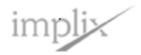

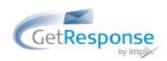

# Contents

#### **Welcome to GetResponse**

### **Create Engaging Messages**

Create a New Follow-up

Create a New Newsletter

Decide on a Format

Chose a From Field

Choose an Email Frequency

**Personalize** 

Social Media Integration

#### **Add Multimedia**

Add Media to your Account
Add Media to your Messages
Add Email-to-Speech

#### **How to Build Your Contact List**

<u>Create Beautiful Web Forms</u> <u>Import Your Contacts</u> GetSubscribers

## Stats —Get to Know How Well You Are Doing

Subscription Stats
Performance Stats

#### **Help and Information**

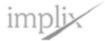

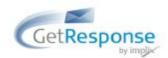

# Welcome to GetResponse

Welcome to GetResponse, and congratulations on making the decision to grow your business with email marketing.

At <u>GetResponse</u>, we've spent the last 12 years developing the topnotch features, deliverability, and support small businesses like yours need to compete. Now, let's get started creating media-rich, engaging

email campaigns and building your opt-in mailing list to create campaigns that will return the amazing results you deserve!

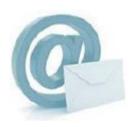

### Did you know?

This low-cost, easy-to-use channel is expected to deliver an ROI of \$42 for every dollar spent in 2010?

# **Create Engaging Messages**

Inboxes today are overflowing with offers! But did you know it takes about 5 contacts to close a sale? So your email messages need to engage recipients – from the preheader through the content, links and call to action. You not only need to follow up after each sign up or contact, but you need to keep them engaged with well-designed plain or HTML messages that meet their expectations and their preferences.

GetResponse lets you create two types of messages - follow up emails and newsletters. It's not a question of which one to choose - you should be using both. Follow up emails are sent in a scheduled sequence after someone subscribes to your campaigns. Newsletters are one time emails which you can send to the list of recipients according to your choice. You can also schedule them to be sent on a particular date. This is for letting your customers know about your new offers, updates and promotions.

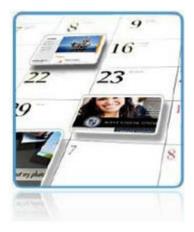

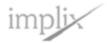

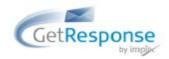

To create a new Follow-up message go to Messages in the menu-bar and click Create Follow-up.

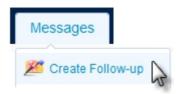

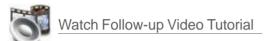

To create a new **Newsletter** message go to **Messages** in the menu-bar and click **Create Newsletter**.

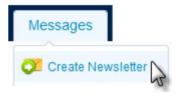

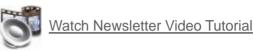

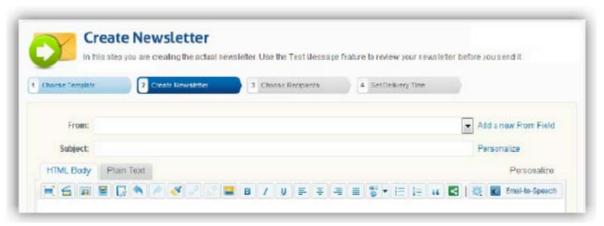

You will be creating the messages in the same editor - let me show you a few tips on how to create an engaging message.

#### **Decide on a Format**

You can choose from **PLAIN TEXT** and **HTML**. While plain text will increase the deliverability of your message, HTML is more likely to increase your CTR.

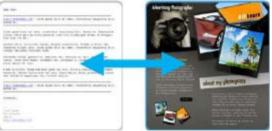

GetResponse analyzed over 1.1 billion emails sent from customer accounts between July and December 2009. The results clearly showed that HTML emails averaged 59% higher CTR than plain text messages!

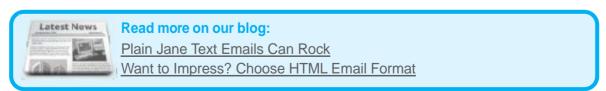

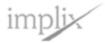

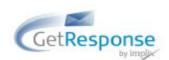

#### **Choose a From Field**

Use the **name** and **email** address that your customers are likely to recognize. Whenever possible use a branded email with your own domain name. Make sure that the reply to address is the one you use, as the recipients of your email are likely to respond to it.

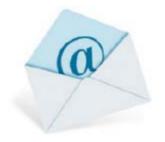

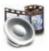

Watch the Add From Field Video Tutorial

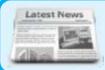

#### Read more on our blog:

The From Field — Company Name or...?

### **Choose Email Frequency**

Whether using follow ups or Newsletters, it is important to use the right email frequency. If you're emailing too often, your customers are more likely to remove themselves from further mailings and report your message as spam. The same can happen if you email too rarely.

You'll need to figure out the best solution for your particular situation; however there are a few general rules that apply to almost every one:

- Send at least 2 emails per month to each contact
- Never send more than once every 72 hours
- Distribute newsletters at least once every quarter

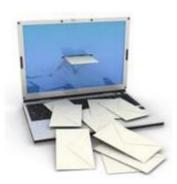

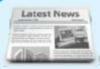

#### Read more on our blog:

Guidelines and Exceptions to Email Frequency Best Practices

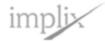

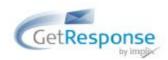

#### **Personalize**

Basic personalization is a must. The most common option is to greet the recipient of the message by name. If you have more information about your subscribers than just their name and email address, you can use more advanced personalization.

Click the personalize link above the message editor.

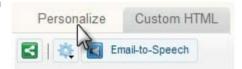

Watch the Personalization tutorial

Click the contact data field you wish to display in the message.

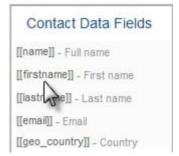

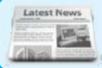

## Read more on our blog:

Getting Too Personal or Not Personal Enough

#### **Social Media Integration**

Are your prospects getting their product "buzz" from social networks? If so, you need to be there! GetResponse puts you in the middle of the conversation with powerful social media features that make it easy to share your newsletters!

Click the social media integration icon in the message editor toolbar.

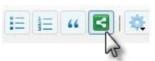

Choose the **set of icons** you wish to insert into the message.

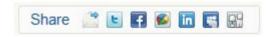

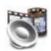

Watch the Social Media video tutorial

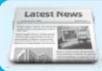

### Read more on our blog:

Email Marketing and Social Media — What's goin' on?

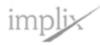

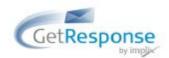

# Add Multimedia

If you follow our advice, your email messages will not only read well and look good -

they will also engage your customers. And that means better results for you. GetResponse Multimedia Studio lets you record, upload and store up to 1GB of audio and video files, photos and documents right from your account.

## Did you know?

Communicating face-to-face with video emails can deliver up to 96% higher click-through rates.

#### **Add Media to Your Account**

Go to multimedia in the menu-bar and choose audio & video, photos or documents.

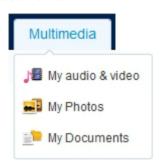

Click to add new recording, or upload existing video, audio, images and documents.

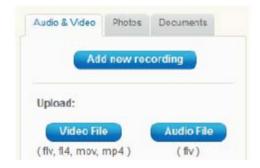

## **Add Media to Your Messages**

Click the multimedia button in the message editor toolbar.

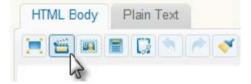

Click the recordings, photos or documents tab.

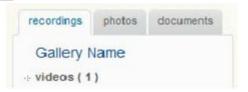

3

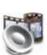

Hover your mouse over the media file and click the **add** button to have it appear in the message.

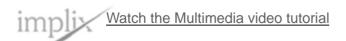

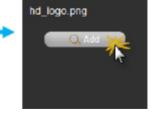

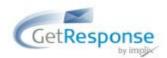

#### **Add Email-to-Speech**

Make it easy for recipients to listen to your messages while they're on the go.

Click the email-to-speech button in the message editor toolbar.

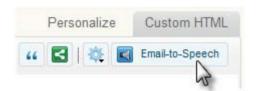

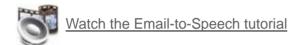

Choose a style of listen button and click add.

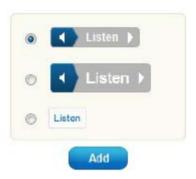

# How to Build Your Contact List

On your journey to email marketing success, your mail list is your goldmine. First, you need to create a list-building —engine llthat adds subscribers around the clock. Just as important, you need to be able to import contacts easily and quickly. Finally, you need to ensure the quality and accuracy of the contacts on your list to protect your reputation – and deliver your ROI.

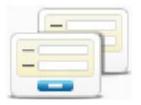

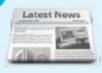

Read more on our blog:

Email List Building Ideas

Lets Talk Segmentation

<u>Double Opt-in Improves Campaign Results — Check These Stats</u>
Some Refreshing Tips on Growing Your Email Marketing List

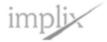

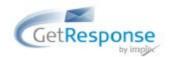

#### **Create Beautiful Web Forms**

Design attention-grabbing sign up forms to build your list automatically 24/7. The new GetResponse Form Builder gives you a powerful, easy to use tool for attracting new subscribers, faster than ever before! Now you can control the question format and design to create eye-popping sign up forms for every site and audience!

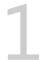

Go to webforms in the menu-bar and click create new.

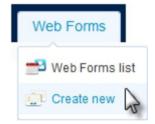

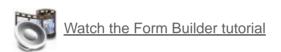

**Design, Settings, Publish!** *Three easy steps.* That's all it takes to attract subscribers and promote your brand with GetResponse Form Builder.

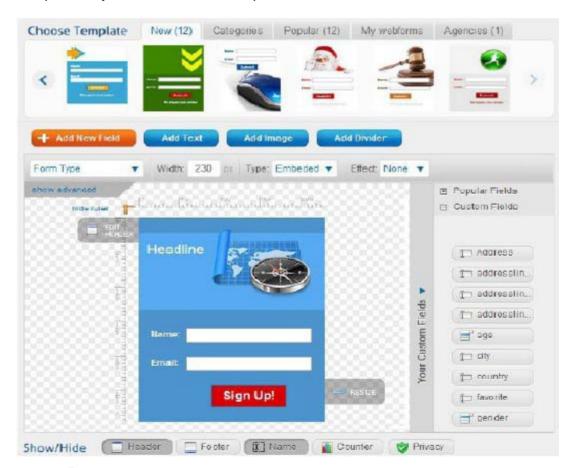

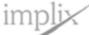

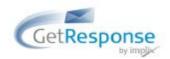

### **Import Your Contacts**

Add opt-in addresses from any approved source to quickly increase the size and quality of your email list.

Go to contacts in the menu-bar and click import contacts.

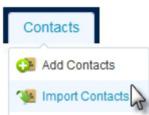

Click to either import CSV file or enter contacts in box.

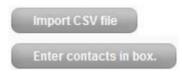

You can use either the standard CSV format or simply enter in the box:

John Smith, john@email.com

All fields should be separated by commas (","), semicolons (";") or the keystroke character("|"). Please remember to enter only one contact per line.

Alternatively, if you plan to add just a few contacts, go to contacts in the menu-bar and click add contacts

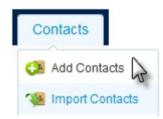

#### **GetSubscribers**

You need qualified contacts for your campaigns, not junk addresses from purchased lists. **GetSubscribers** will send a steady stream of leads who are interested in what you have to offer – daily.

To the right of the dashboard look for the get more subscribers box and click get started.

Choose the amount of leads you would like and click **order**.

Then you simply design your ad. It will consist of the title (up to 50 characters) and the body (up to 150 characters).

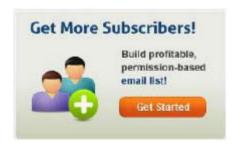

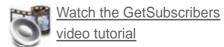

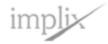

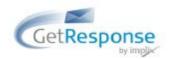

# Stats - Get to Know How Well You Are Doing

Email marketing is dynamic because subscriber behaviour is always changing. Nowadays, you need to track and measure how you're doing before, during and after your campaigns. Are your sign up forms working? How many clicked through your last newsletter? When you understand your customers, you can deliver more relevant content and make every campaign better than the last. Here's how.

#### **Subscription Stats**

Get to know your customers with easy-to-use and manage subscriber statistics.

Go to statistics in the menu-bar and click subscription statistics.

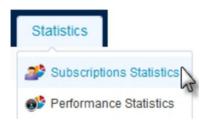

Select the campaign and date range then click show statistics.

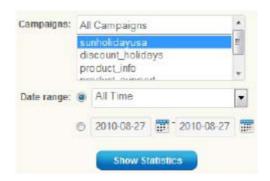

# **Performance Stats**

Track your response rates and compare results so every campaign hits it target.

Go to statistics in the menu-bar and click performance statistics.

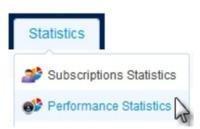

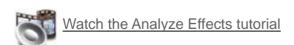

Select the campaign, category and message then click show statistics.

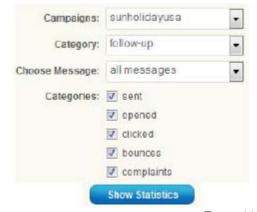

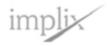

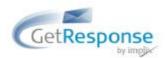

# Help and information

Start by clicking the **Support** link at the top of the page.

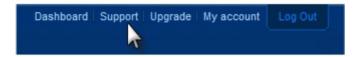

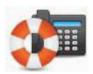

### Free Phone, Email and Live Chat support

We're on hand 6 days a week to help you maximize GetResponse – so you can maximize your profits. Get in touch via phone, email, or live chat. It's always friendly and always free!

Call us now at: 1-877-EMAIL-GR (362-4547)

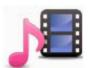

#### On demand step-by-step Video Tutorials

We know that everyone is busy and needs to learn at their own pace. That's why we offer so many types and levels of on-demand <u>tutorials</u>! In addition to easy-to-follow instructions, they provide FAQs, definitions, case studies, and more. And if you still have questions, we're just a phone call away!

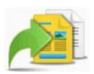

#### **Learning Center and Knowledge Base**

Our online <u>Learning Center</u> and huge <u>Knowledge base</u> is available 24/7 to give you all the information you need to turn your ideas into profitable campaigns! Find articles, white papers, case studies, definitions, tips and techniques! Visit often to stay on the cutting edge of email marketing!

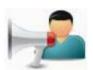

#### **Online Forum**

Join the GetResponse <u>online community</u> and learn while you meet interesting people! Have a question about planning your campaign? List segmentation? Autoresponder drip campaigns? Share your experiences and best practices and grow your business "with a little help from your GetResponse friends".

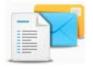

#### **GetResponse Blog – Email Marketing Tips**

<u>GetResponse blog</u> focuses on the email marketing and autoresponder industry. It provides advice, marketing tips, email marketing research, and random on-topic rants.

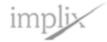